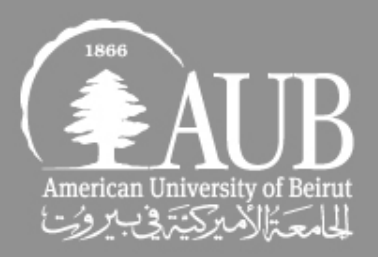

# **Microsoft SharePoint 2016 Content Management System**

Website Hands-on Training

Office of Communications

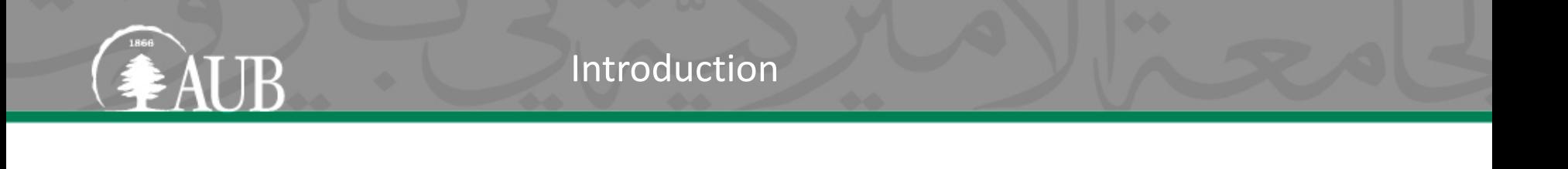

- SharePoint 2016: New user interface, easy to use options, browser compatibility and more space
- Website redesign project and timeline
- Departmental role in revamping content and modifying structure

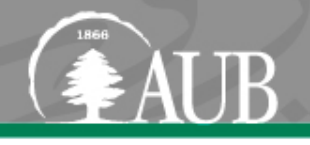

- Faculty and department websites will be migrated over the year of 2018
- Contacts:
- Jennifer Muller for content and structure Ali Zaiter and Maher Hammoud for technical issues
- Najib Attieh and Nour Machaka for visuals
- Nidal Mawas for coordination between all of the above and ClearTag

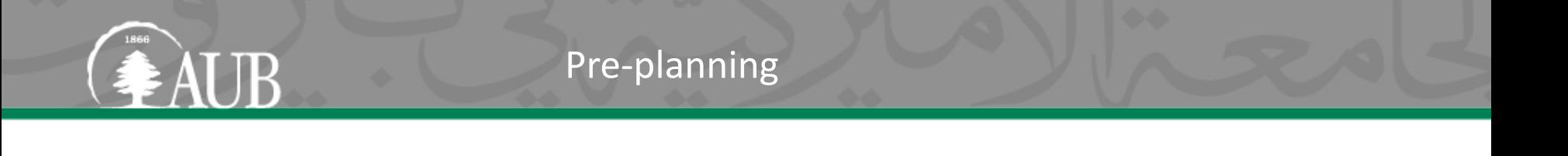

- Appoint a web coordinator for the faculty/unit to lead the refresh.
- Refer to Google Analytics to analyze the behavior of users on your website.
- What pages were most accessed and why?
- How much time did users spend on a page and why?
- What should be done to build on such numbers?

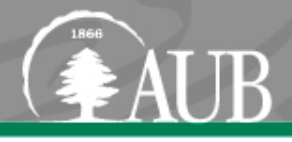

- Study your [website](http://www.aub.edu.lb/Templates/Documents/report.html) and decide what pages and subsites need to be deleted. Ideally you need to delete more than 50% of your pages and decrease the click through to two only.
- Choose a strategy:
- Option 1: delete all and create a new website from scratch. (recommended)
- Option 2: delete old documents, revamp structure, revisit content and migrate specific pages to a free layout.

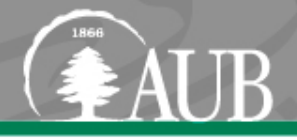

- Design your new site structure (right navigation) according to the new template. Submit the new site structure to the Office of Communications for review (should be 5 items only).
- Choose pictures for your home page. Send the pictures you have chosen for the home page to the Office of Communications for approval.

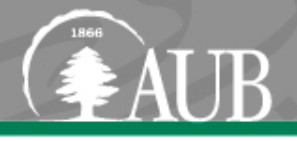

- Gather all your home page text in a Word document and send to the Office of Communications for copy editing.
- Once the site structure, images, and text has been reviewed and returned by the Office of Communications, start loading content.
- The Office of Communications must review all pages before they go live and will work with IT on a launch timetable once all is approved.

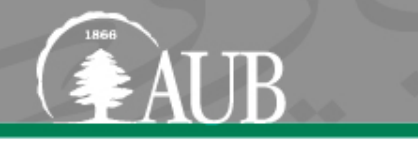

- Delete all old pages and only migrate/create what you absolutely need and can realistically keep up to date in the future.
- Keep the same names of pages (that show in the URL) when creating new pages that correspond to existing old pages.
- Limit text as much as possible, especially on home pages. Use headings and pictures that link to interior pages with detailed information if necessary.

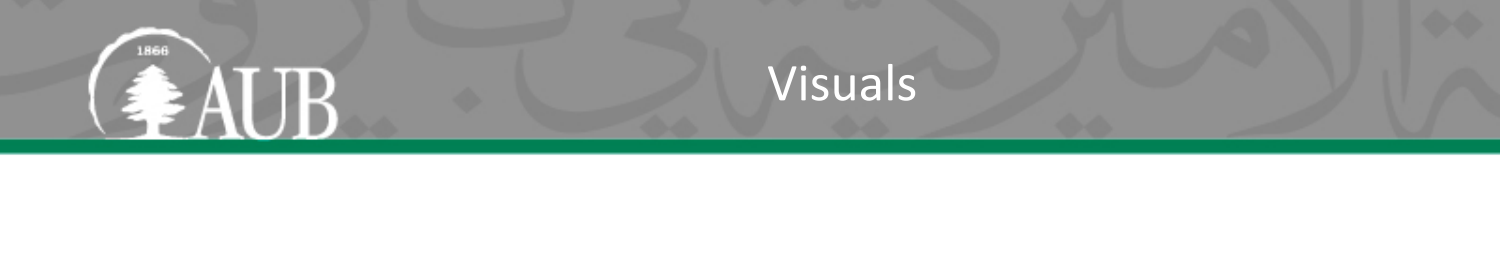

- Pictures should convey a message relevant to AUB brand and adhere to:
- Action-oriented (no panels, people holding up certificates/awards, speakers at a podium; avoid posed group shots)
- Student-oriented (or students and faculty)
- Puts campus in a good light (no dreary buildings or rooms)
- Timeless: Not related to a specific event or news story.

Please do not hesitate to contact us should you need any assistance.

• Maher Hammoud, Web Editor, Office of Communications, [mh279@aub.edu.lb](mailto:mh279@aub.edu.lb)

Contact Us

- Ali Zaiter, Software Engineer and Analyst, IT [az39@aub.edu.lb](mailto:az39@aub.edu.lb)
- Nidal Mawas, Digital Media Director, Office of Communications [nm74@aub.edu.lb](mailto:nm74@aub.edu.lb)

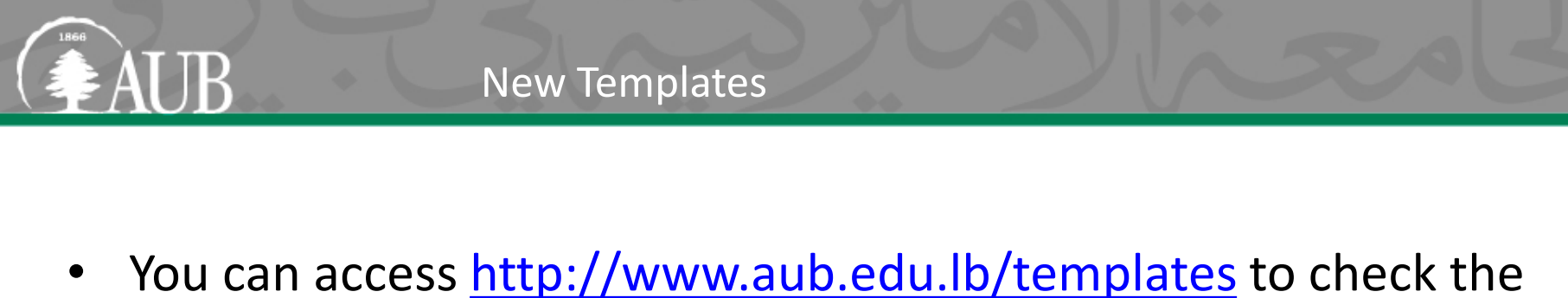

new templates' options for main and inner pages along with various web parts

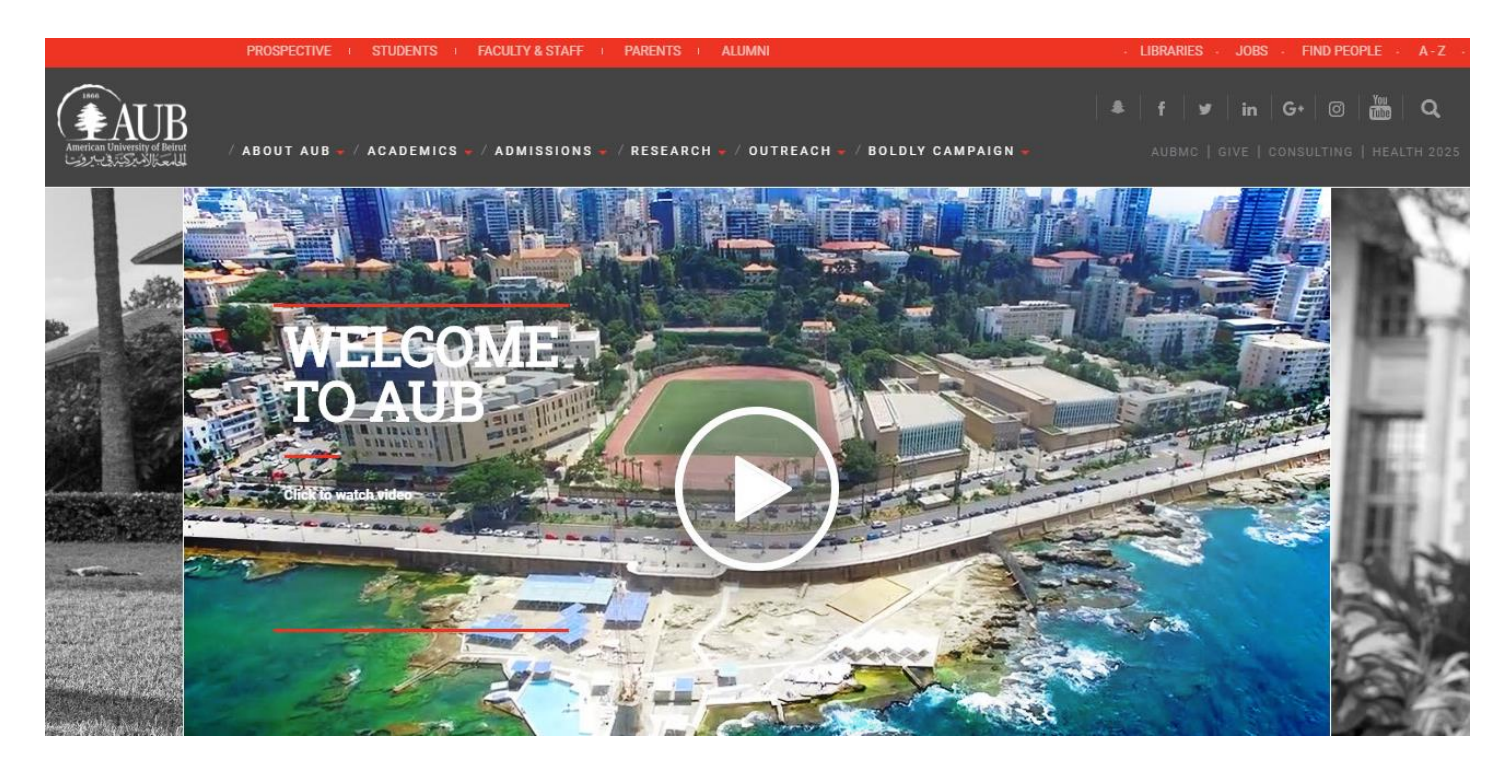

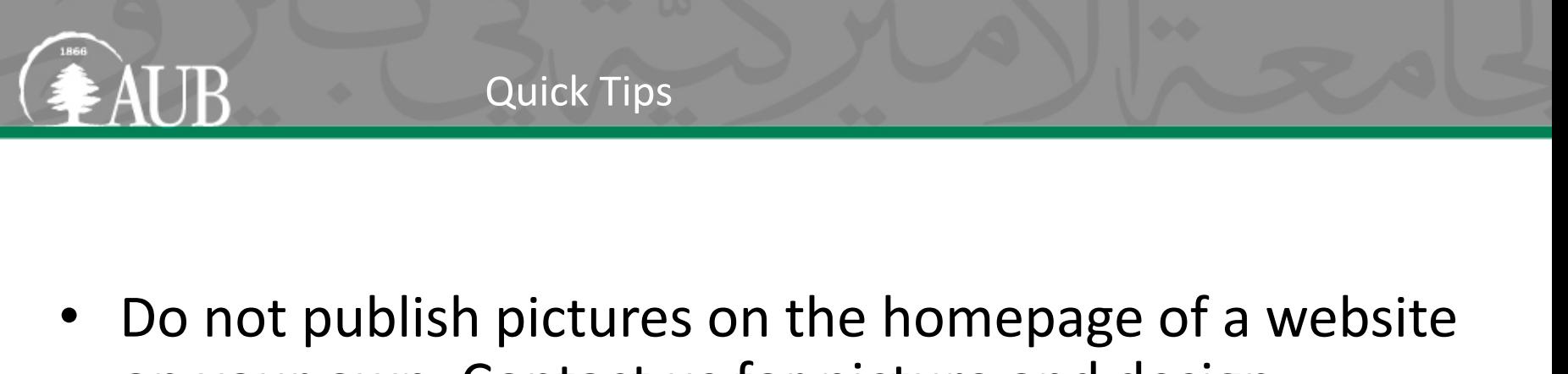

- on your own. Contact us for picture and design requests.
- Use proper English and keep the content short and easy to read. Make sure to follow AUB's Style Sheet.
- Links to documents should open in a new window.
- Links to websites within AUB should open in the same window.
- Links to websites outside AUB should open in a new window.

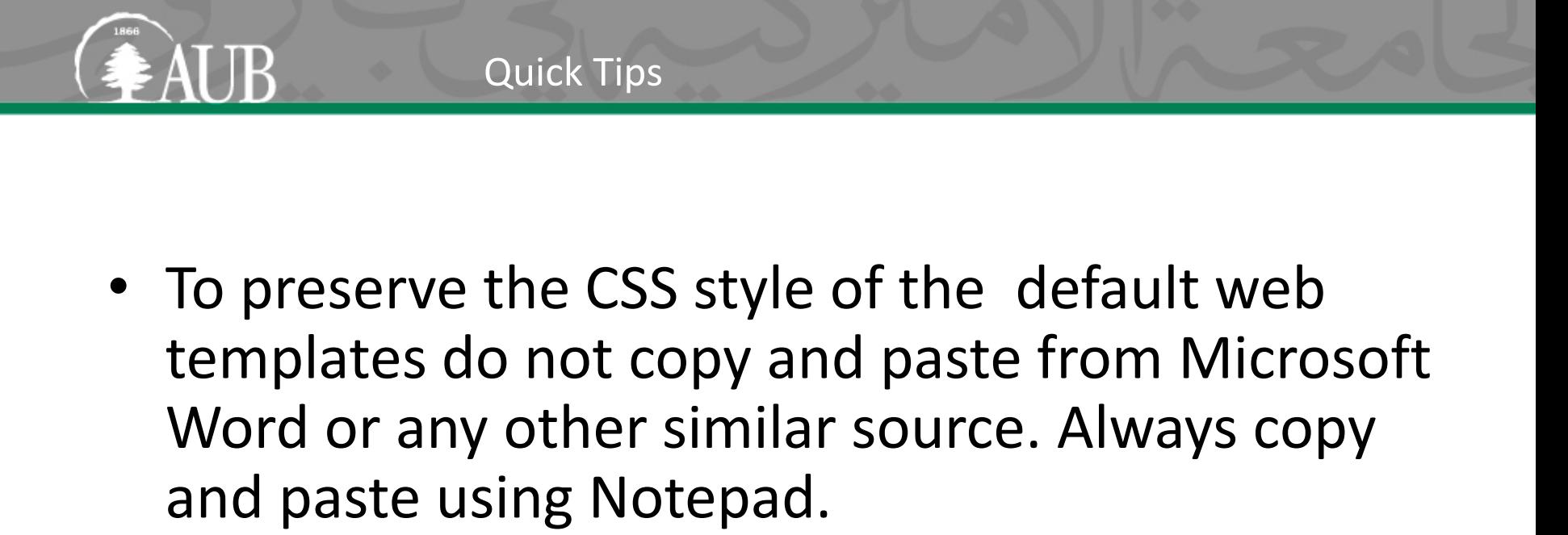

- URL's of pages, documents and pictures should be lower caps without spaces (use – or \_)
- Website (home 2, 6) 765x256px in the center
- Website (home 3, 4, 5) 547x240px in the center
- Website (inner 2, 3) 214x214px on the right

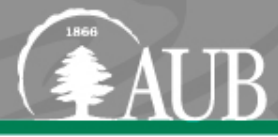

- Maintain fresh, up to date and brief content on your website
- Ask external credible and related websites to link to your website
- Link to credible websites from your own website (quality rather than quantity)
- When using links, use the full name of the link instead of "Click here"
- Use meaningful keywords and cluster your web pages to have specific keywords
- Add a description to each page and to each image and document you upload
- Add the word "image" or "picture" in the image ALT tag
- URL should be search friendly with keywords in the URL itself
- Consider using blogs and social media, as well a social component on the website
- Have a sitemap for the website

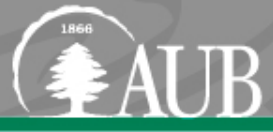

#### **Toolbars**

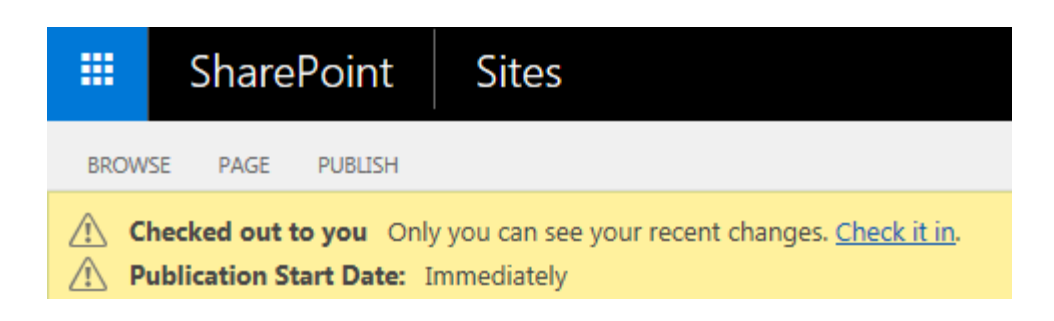

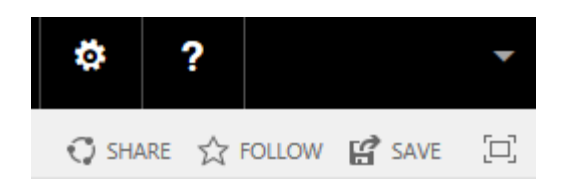

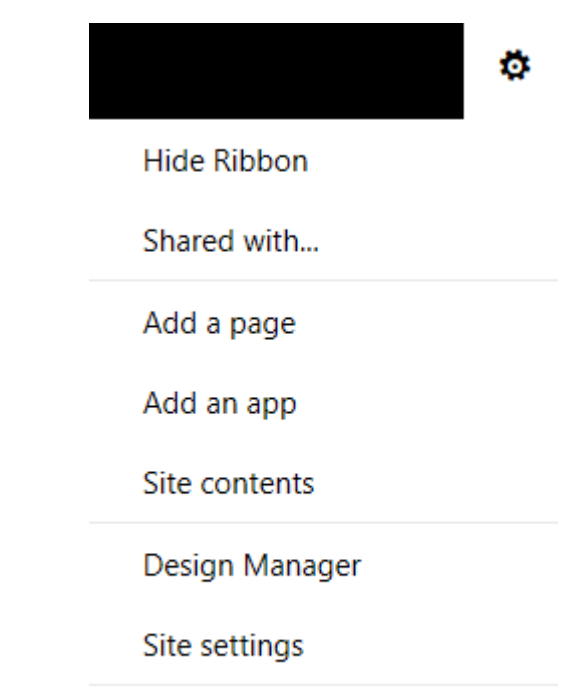

Quick Access Configuration

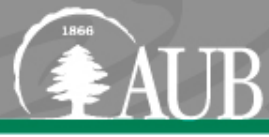

## Toolbars

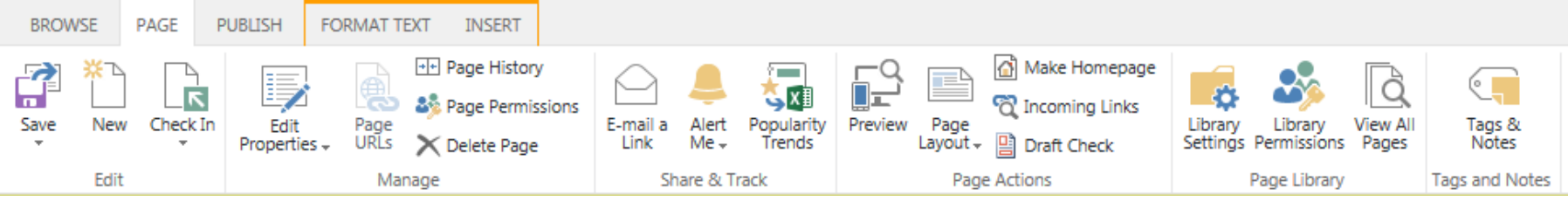

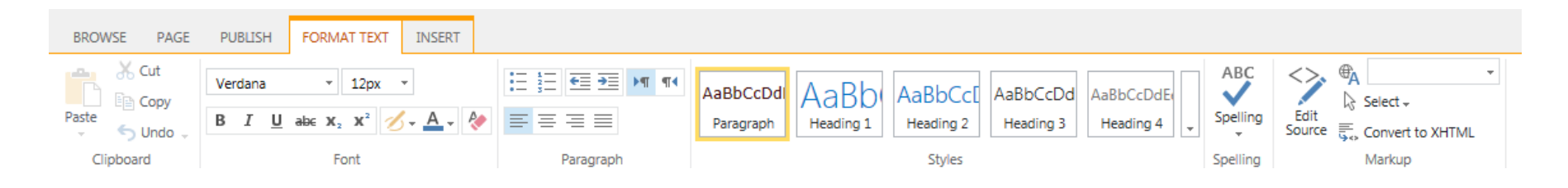

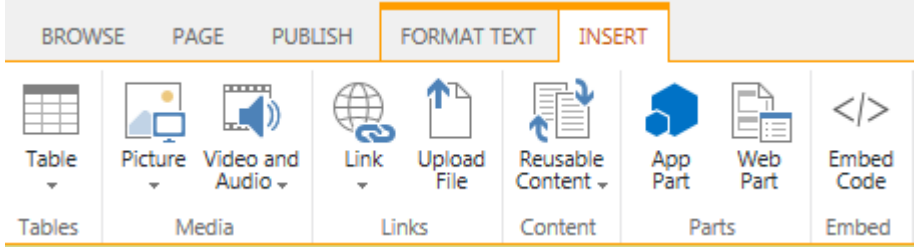

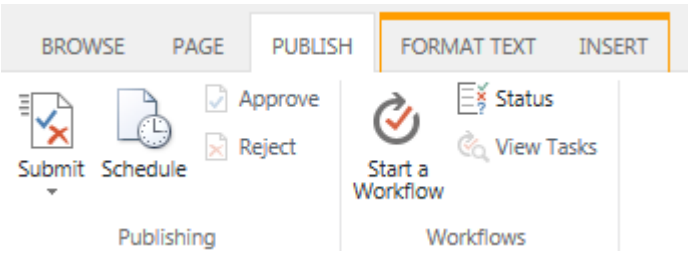

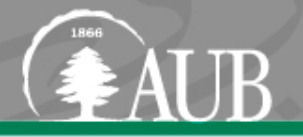

• The administrator of the website will have the role of:

# ■ Contributor

Can view, add, update, and delete pages, list items and documents

# **Hierarchy Manager**

Can create sites and edit pages, list items, and documents

# **Approver**

Can edit and approve pages, list items, and documents

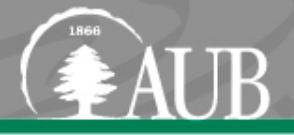

## Settings  $\rightarrow$  Site Content

- **Documents**
- Used to upload any document used in the site
- Use PDF, classed in folders and sub-folders
- Use small names, lower case and no spaces
- Use small size files  $( $4$  MB)$

#### • Pages

Where all the pages of this site reside

## **Images**

- **Picture resizing to the appropriate display** size
- Used to upload any image used in the site
- Use folders and sub-folders
- Use small names, lower case and no spaces
- Use small size pictures  $( $1$  MB)$

## **Subsites**

Where you can find the sub-sites you create

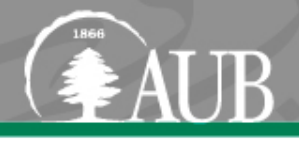

- Settings  $\rightarrow$  Add Page or Page  $\rightarrow$  New
- Give it a name (URL name): use short names, lower case, no spaces, if needed link by "-" or "
- Edit  $\rightarrow$  Edit Properties
- Content Type: choose home or inner templates
- Title: appears in breadcrumbs and left navigation
- Description: choose keywords describing the site (useful for search engines, also go to edit SEO properties)

## Create New Page

GAUB

Title

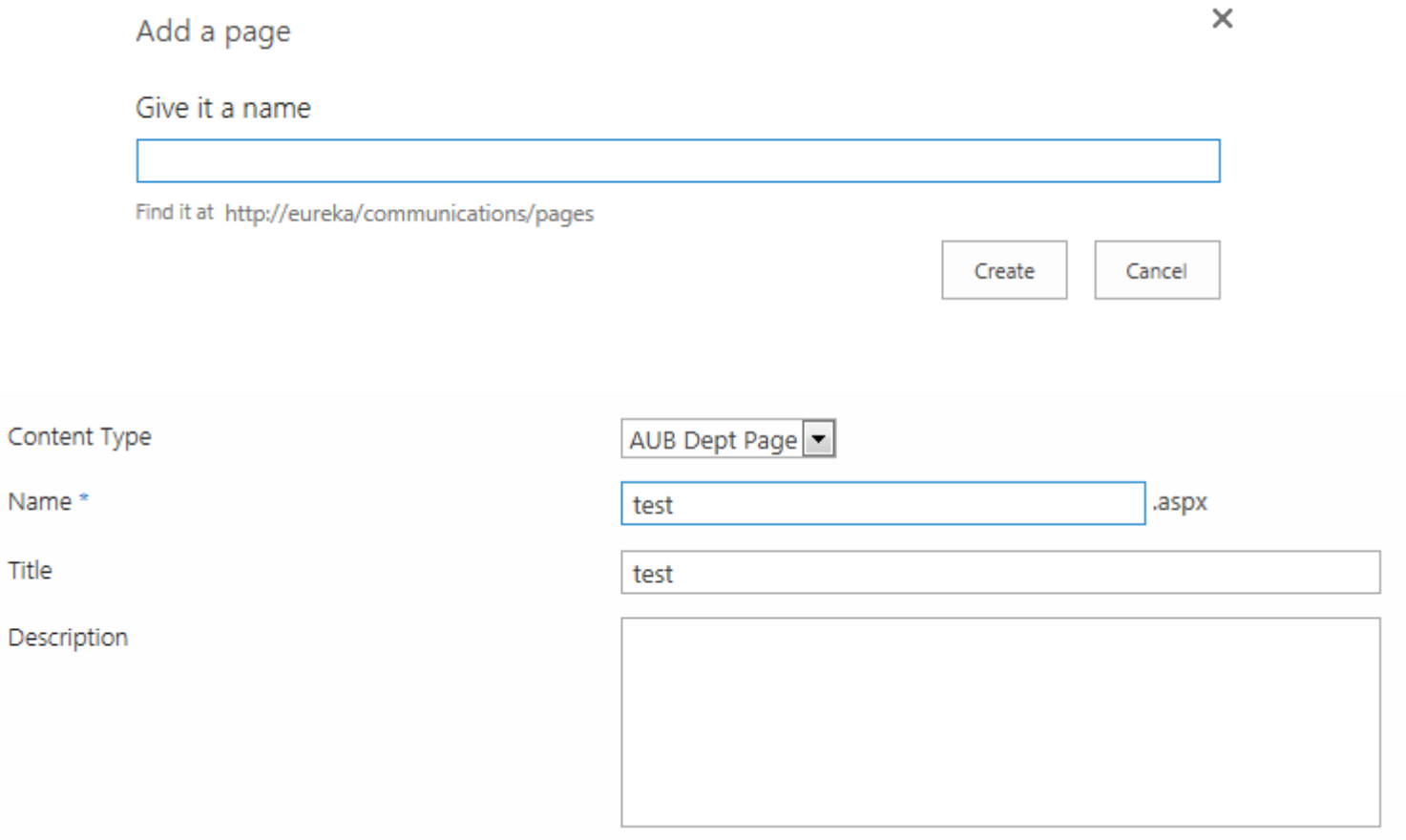

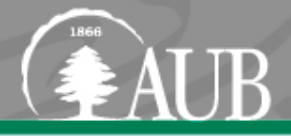

- Go to Settings  $\rightarrow$  Site Content  $\rightarrow$  Images to upload and publish image
- Go to the page, click Edit, then Insert, then Picture from SharePoint
- Browse picture and select

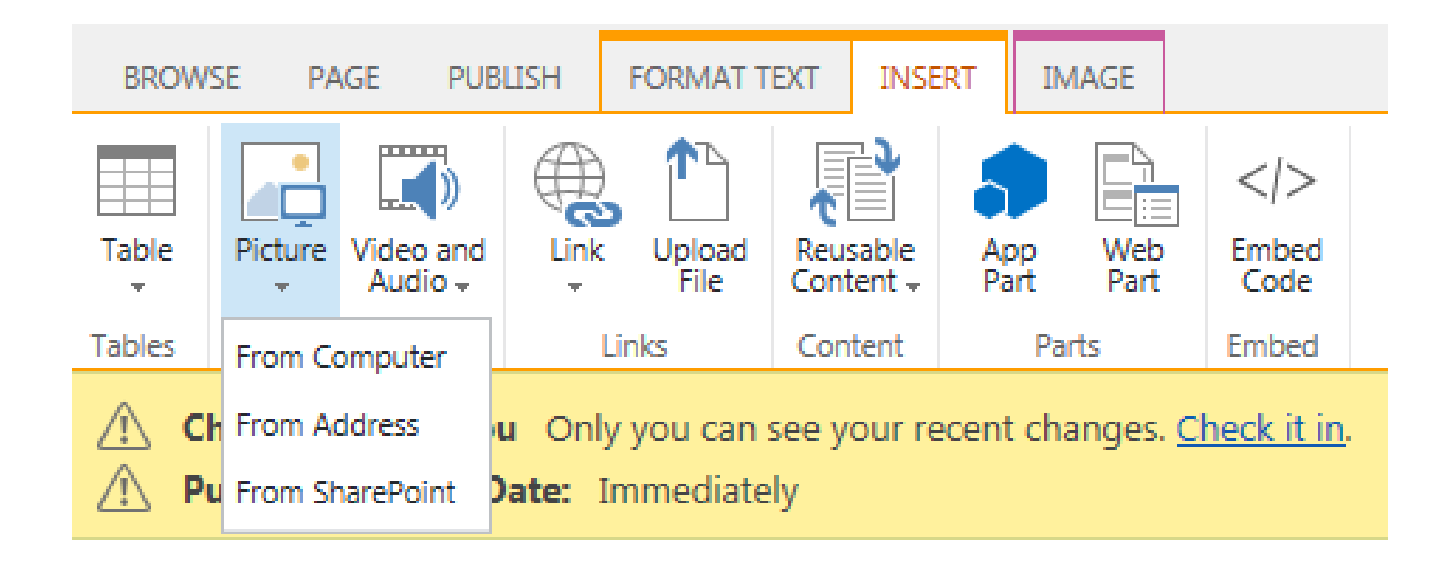

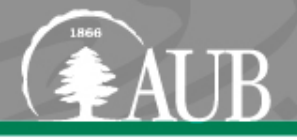

- Go to Settings  $\rightarrow$  Site Content  $\rightarrow$  Documents to upload and publish document
- Go to the page, click Edit, select the sentence that you need to link to your file
- Click the Insert tab from the toolbar and then browse document
- If you need to link to an external file or website just paste its URL using the Link icon
- After choosing the file, you can tick the **open in a new tab** checkbox under the Link tab

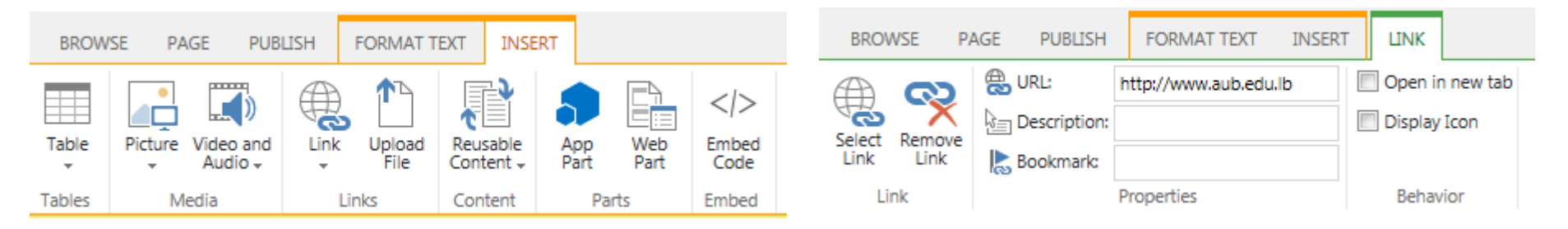

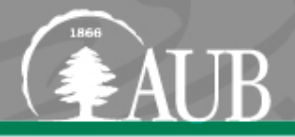

• Settings  $\rightarrow$  Site Settings  $\rightarrow$  Look and Feel  $\rightarrow$  Navigation

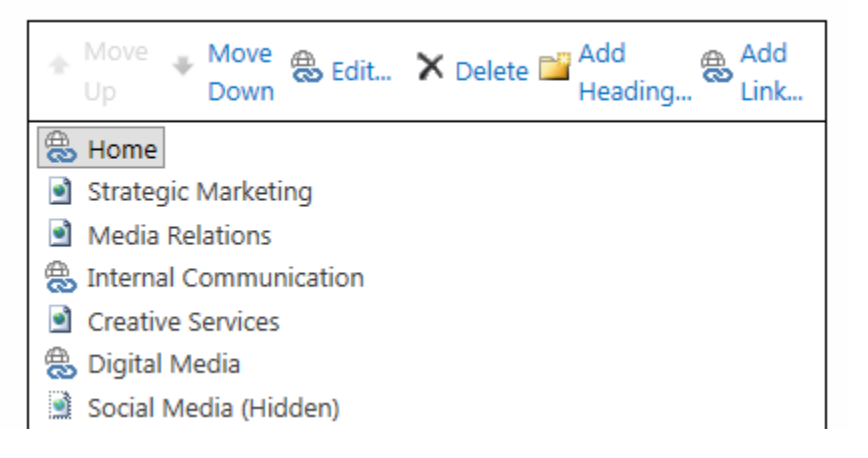

- You can Show Hide pages when necessary, and change their order in menu.
- You can create Headings and add links below them.

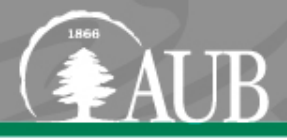

- Instructions: <http://www.aub.edu.lb/Templates/Pages/ImagesRotator.aspx>
	- IMAGES ROTATOR
	- WIDE IMAGES ROTATOR
	- COLLAPSIBLE SECTIONS
	- TILES
	- CARDS
	- SCROLL CARDS
	- RESOURCE LINKS
	- FACULTY MEMBERS
	- FACULTY MEMBERS BY DEPTARTMENT
	- TOP BOXES
	- PHOTO ALBUMS

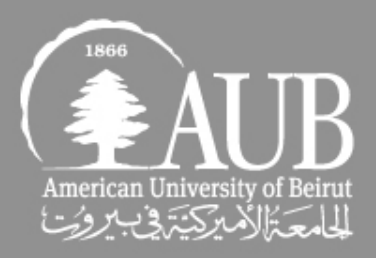

# **Thank you!**